# **Sitelok Who is Online Plugin**

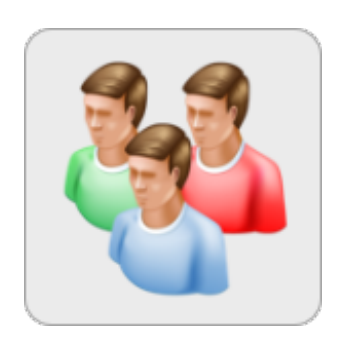

V2.3

#### **Sitelok Who is online Plugin**

Copyright 2011-2024 Vibralogix. All rights reserved.

This document is provided by Vibralogix for informational purposes only to licensed users of the Sitelok product and is provided on an 'as is' basis without any warranties expressed or implied.

Information in this document is subject to change without notice and does not represent a commitment on the part of Vibralogix. The software described in this document is provided under a license agreement. The software may be used only in accordance with the terms of that license agreement. It is against the law to copy or use the software except as specifically allowed in the license.

It is the users responsibility to ensure the suitability of the product before using it. In no circumstances will Vibralogix be responsible for any loss or damage of data or programs as a result of using the product. Your use of the product implies acceptance of these terms.

### **Contents**

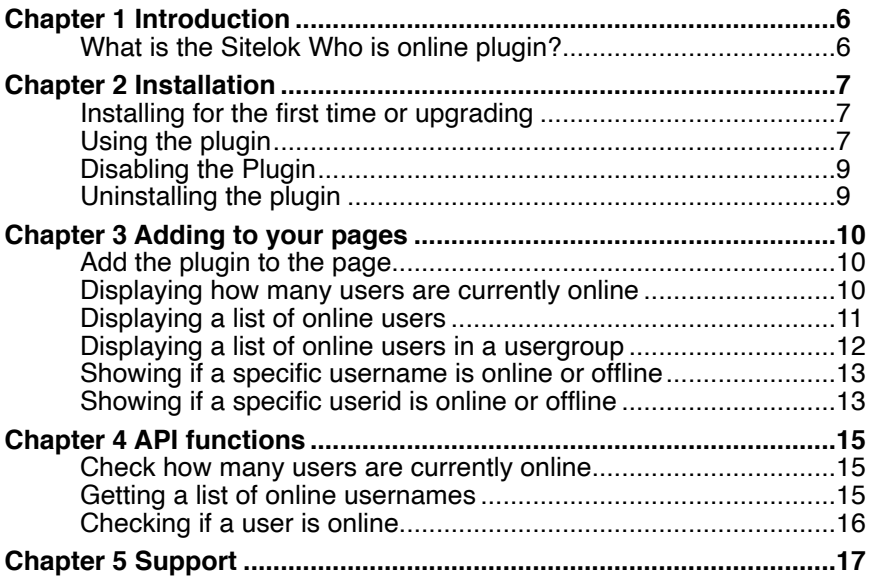

## <span id="page-5-0"></span>**Chapter 1 Introduction**

#### <span id="page-5-1"></span>**What is the Sitelok Who is online plugin?**

The Sitelok Who Is online plugin allows you to see how many users are currently online, who they are and what page they are currently viewing. This information is available in the Sitelok control panel and can also be displayed on members pages.

## <span id="page-6-0"></span>**Chapter 2 Installation**

#### <span id="page-6-1"></span>**Installing for the first time or upgrading**

- 1) Extract the contents of the zip file to your PC.
- 2) Upload the plugin\_whoisonline folder to your existing Sitelok slpw folder using FTP. There are no special permissions required on most servers.
- 3) Login to the Sitelok control panel.
- 4) Open the following URL in the browser

http://www.yoursite.com/slpw/plugin\_whoisonline/install.php

which will start the installation process. If all is well you will be taken to the plugin preferences page where you will see the plugin listed.

If you have any problems with installation please let us know so that we can help you.

#### <span id="page-6-2"></span>**Using the plugin**

You can access the Who is online plugin by selecting it from the Plugins menu.

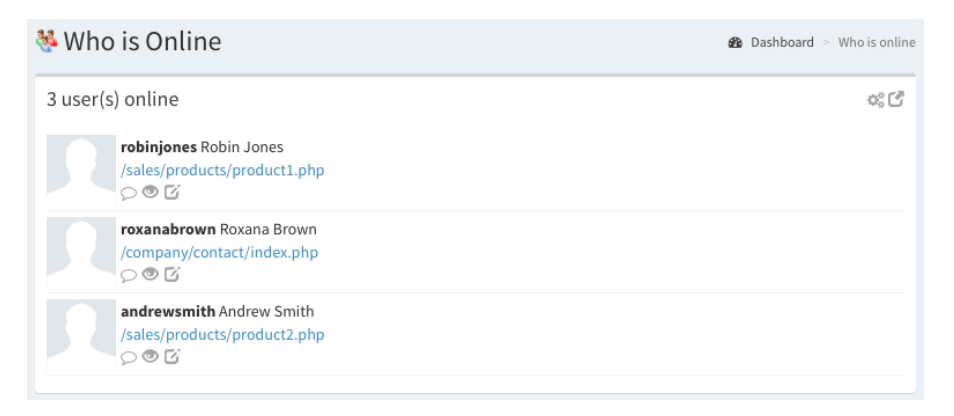

The page shows the users currently logged in along with the page they are viewing (as long as its Sitelok controlled). If you have the Messaging and Profile plugin installed it will also show the users profile image if assigned. The list doesn't show yourself.

Chapter 2 - Installation

You can click the icons for each user to view recent activity, edit the users or visit their user profile page (if the Messaging and Profile plugin is installed). The list updates automatically.

If you want to keep the user list open while working you can click the new window icon  $\Box$  in the top right. This will open a small window showing the users while you remain logged in.

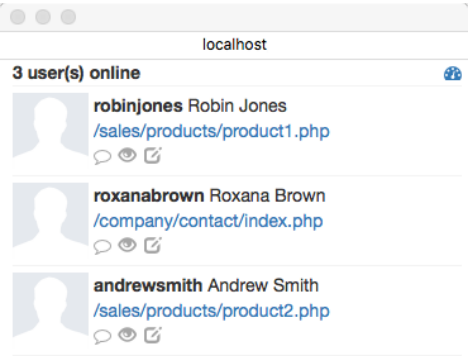

The plugin also adds an icon to the main control panel header showing how many users are online. You can click the icon to display the list of users.

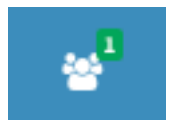

Click the Settings button to adjust the plugin settings.

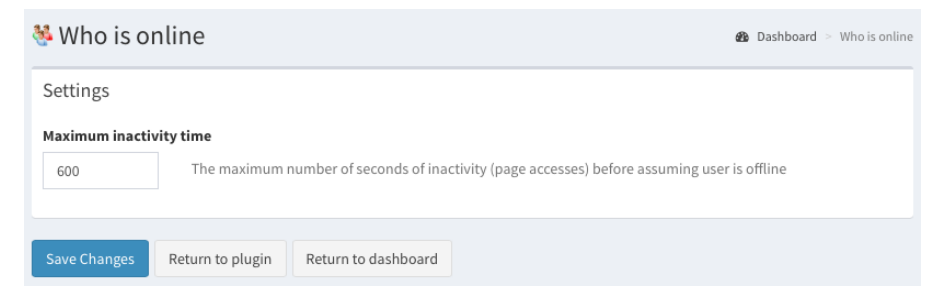

The Inactivity Time is the number of seconds of inactivity (page accesses) before the plugin considers a user is not online. Usually 600 seconds (10 minutes) is ok.

#### <span id="page-8-0"></span>**Disabling the Plugin**

To disable the Who is online plugin select **Plugin Preferences** in the **Plugin** menu option of Sitelok. Uncheck the enable box for the plugin and click the **Save** button. You can enable it again in the same way.

#### <span id="page-8-1"></span>**Uninstalling the plugin**

To permanently remove the plugin and its settings follow these steps.

- 1) Disable the plugin as above.
- 2) Click the delete icon next the plugin in the disabled plugins section.
- 3) Confirm the action in the alert box.

If the plugin is uninstalled successfully you will be returned to the plugin preferences page.

## <span id="page-9-0"></span>**Chapter 3 Adding to your pages**

On members pages (any page that calls sitelokpw.php at the top) you can display how many users are online (total or by usergroup) and list the users if you wish. This information will update itself automatically without needing to refresh the page.

#### <span id="page-9-1"></span>**Add the plugin to the page**

Add this snippet to the HEAD section of your page.

```
<?php 
if (function_exists('startwhoisonline')) 
 startwhoisonline("");
?>
```
This starts the plugin on the page and is also used to set permissions for some functions.

#### <span id="page-9-2"></span>**Displaying how many users are currently online**

Add the following snippet to display how many users are currently online.

```
<?php if (function_exists('sl_howmanyonline')) 
sl howmanyonline(); ?>
```
So for example

```
The are currently <?php if
(function exists('sl howmanyonline')) sl howmanyonline(); ?>
users online
```
If you only want to show users online for a particular usergroup you can do so like this.

```
The are currently <?php if
(function exists('sl howmanyonline'))
sl howmanyonline('GOLD'); ?> Gold members online
```
#### <span id="page-10-0"></span>**Displaying a list of online users**

First of all you need to decide what data will be displayed about each user and set the necessary permissions so the plugin only retrieves the data required. This keeps user data secure. For example if you want to display the username and name of each online user you would set this in the snippet you have in the HEAD of the page to add the plugin.

```
<?php 
if (function exists('startwhoisonline'))
  startwhoisonline('username, name');
?>
```
At the point in the page where you want to display the list of users you can add this snippet

```
<ul class="slwhoisonline" style="list-style-type:none"> 
<?php 
if (function exists('sl whoisonline'))
  sl whoisonline('<li>***username*** ***name***</li>');
?> 
\langle/ul>
```
In this example the plugin would insert the following html code repeated for each user that is online (inside the  $\leq$ ul> and  $\leq$ /ul> tags)

 $\langle$ li>\*\*\*username\*\*\* \*\*\*name\*\*\*</li>

while replacing the variables \*\*\*username\*\*\* and \*\*\*name\*\*\* with the real data. You can use almost any html you wish instead of using our example list. Just ensure that the enclosing object has the class slwhoisonline.

The following variables can be used inside the html.

```
***username*** 
***userid*** 
***name***
***firstname*** 
***lastname*** 
***email***
***custom1*** to ***custom50*** 
***page*** Displays the members page the user is viewing
***nickname*** If you have installed the Messaging & Profile plugin
***profileimage*** If you have installed the Messaging plugin
```
\*\*\*profilequery\*\*\* If you have installed the Messaging plugin

Remember you need to add the relevant permission to the startwhoisonline() call in the HEAD for each piece of user data you will use on the page. For example if you display the users first name and email you would set

```
startwhoisonline("firstname, email");
```
The permissions available are

```
username 
userid 
name 
firstname 
lastname 
email 
custom1 to custom50 
page 
usergroups 
nickname If you have installed the Messaging & Profile plugin
profileimage If you have installed the Messaging & Profile plugin 
profilequery If you have installed the Messaging & Profile plugin
```
#### <span id="page-11-0"></span>**Displaying a list of online users in a usergroup**

This is done the same way as for all online users but with an extra parameter in the sl\_whoisonline() call to specify the usergroup. For example

```
<ul class="slwhoisonline" style="list-style-type:none"> 
<?php 
if (function_exists('sl_whoisonline')) 
  sl whoisonline('<li>***username*** ***name***</li>','GOLD');
2<sup>5</sup>\langle/ul>
```
To use this function you need to add the usergroups permission to the snippet you added to the HEAD to start the plugin.

startwhoisonline("username,name,usergroups");

#### <span id="page-12-0"></span>**Showing if a specific username is online or offline**

You can show the online/offline status of specific users. Add the following snippet where you want to display the users status.

```
<?php 
 if (function exists("sl usernameonline"))
   sl_usernameonline('johnsmith','online','offline');
?>
```
This will check the status of the user johnsmith and display either online or offline. You can use any html you wish in place of online or offline. For example you could display images instead like this

```
<?php 
 if (function exists("sl usernameonline"))
   sl usernameonline('johnsmith','<img
src="online.png">','<img src="offline.png">');
?>
```
To use this function you need to add the username permission to the snippet you added to the HEAD to start the plugin.

startwhoisonline("username");

#### <span id="page-12-1"></span>**Showing if a specific userid is online or offline**

This is similar to showing the status of a username except that we use the unique numeric user id instead of the username to specify the user. Add the following snippet where you want to display the users status.

```
<?php 
 if (function exists("sl idonline"))
   sl idonline(123,'online','offline');
?>
```
This will check the status of the user id 123 and display either online or offline. You can use any html you wish in place of online or offline. For example you could display images instead like this

```
<?php 
 if (function exists("sl idonline"))
   sl_idonline(123,'<img src="online.png">','<img
src="offline.png">'); 
?>
```
To use this function you need to add the userid permission to the snippet you added to the HEAD to start the plugin.

```
startwhoisonline("userid");
```
This function is useful on a user profile page when using the Messaging and Profile plugin. For example you can show on the profile page whether the user is online or not using the following snippet.

```
<?php 
 if (function_exists("sl_idonline")) 
  sl_idonline($profile_sluserid,'online','offline');
?>
```
## <span id="page-14-0"></span>**Chapter 4 API functions**

The following functions can be used with PHP scripts to get data about online users.

#### <span id="page-14-1"></span>**Check how many users are currently online**

The following function will return how many users are currently online.

\$num=slapi\_howmanyonline();

If you only want to get the number of users online for a particular usergroup you can use.

\$num=slapi\_howmanyonline('GOLD');

#### <span id="page-14-2"></span>**Getting a list of online usernames**

You can retrieve a list of users that are currently online by calling the slapi\_whoisonline() function.

\$usersonline=slapi\_whoisonline();

This returns an array containing the following for each online user.

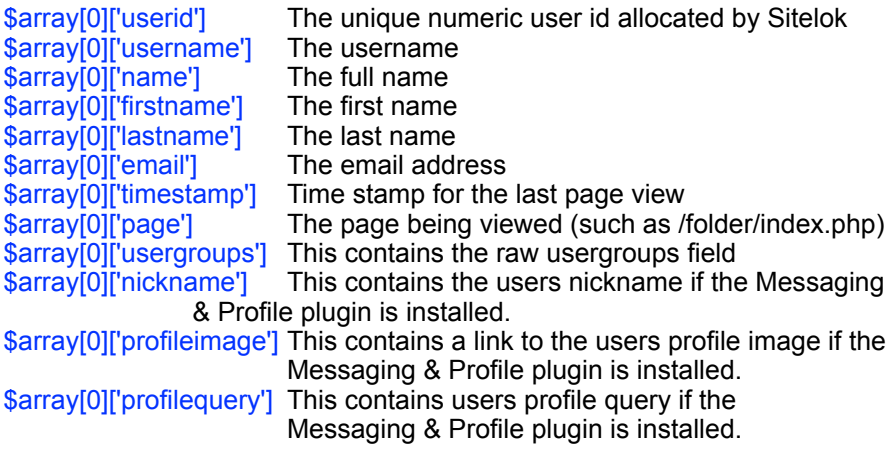

Chapter 4 - API function

You can force the slapi whoisonline function to only return users belonging to a certain usergroup using the optional usergroup parameter like this

\$usersonline=slapi\_whoisonline("GOLD");

#### <span id="page-15-0"></span>**Checking if a user is online**

You can check if specific users are online using the functions slapi\_isidonline() or slapi\_isusernameonline().

\$res=slapi\_isidonline(\$id)

This returns true if numeric user id is online or false if not.

\$res=slapi\_isusernameonline(\$username)

This returns true if username is online or false if not.

## <span id="page-16-0"></span>**Chapter 5 Support**

Hopefully if you have followed this manual carefully everything will be working fine. However sometimes things don't go quite so smoothly so if you have any questions or problems then please check the FAQ on the support page or email us.

Support area: <http://www.vibralogix.com/support/>

Email: [support@vibralogix.com](mailto:support@vibralogix.com)